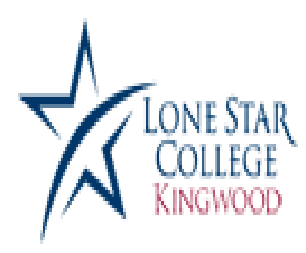

# Kingwood High School Dual Credit Test Assessment at Lone Star College—**Kingwood Center**

20000 Kingwood Drive, Kingwood, TX 77339 - 281-312-1600

#### **A D V I S I N G**

(for required test referral) **281-312-1613 Website:** [www.lonestar.edu/advising.htm](http://www.lonestar.edu/advising.htm) **Room:** Student Conference Center Building **Hours:** Mon-Tues-Fri 8 AM—5 PM Saturday— Closed Wed—Thurs 8 AM—7 PM

**Kingwood General Information** 281-312-1600 **Business Office—Cashier** 281-312-1581 or 1592 **Help Desk**—IT 832-813-6600

#### **T E S T I N G C E N T E R** 281-312-1476

**Website:** [www.lonestar.edu/testing-kingwood.htm](http://www.lonestar.edu/testing-kingwood.htm) **Room:** Student Conference Center Building 223

**Hours:** Monday—Thursday 8:00 AM—9 PM Friday—Saturday 8:00 AM—4:30 PM Closed Spring Break March 13-19 Final Exam Week May 8-14 Busy Season Final Exams

# **Purpose of Testing at Lone Star College**

*State Law* requires all students attending public institutions of higher education be assessed in reading, writing and mathematics before enrolling in classes. The **Texas Success**

**Initiative (TSI)** is a state legislated program designed to improve student success in college. All students, unless considered TSI Exempt, must take the TSI assessment prior to enrolling in classes. Students are completing the steps required for applying to college at

### **Prior to Testing**

**The following must be completed prior to testing or testing** will not **be permitted. No Exceptions.**

**1. □ Complete an online application to Kingwood Lone Star College.** (instructions on back or next page)

**2. □ Complete Required Pre-Assessment Test Video** (instructions on back or next page)

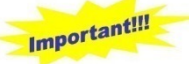

- **3. □ Meet with <sup>a</sup> Lone Star College Advisor to receive <sup>a</sup> TEST REFERRAL FORM a. Check your referral form before leaving the advisor to be sure DUAL CREDIT is checked on form b. If testing on Saturday, you must obtain a test referral form and pay (if applies) Monday thru Friday-prior to Saturday. Advisors and cashiers may not be available on Saturday.**
- **4. □ Students must show <sup>a</sup> current photo ID (driver license, student id, passport)**

### **Important Information About Test Assessment**

- ⇒ The college offers the **first** full battery of testing on TSI, COMPASS or ACCUPLACER at no charge to the students, but students wishing to **retest** must pay the test fee of \$10 per section at the Student Conference Center Building. The computerized placement tests—TSI, COMPASS and ACCUPLACER—are offered on a walk-in basis; students taking the entire test battery should arrive at the testing center no later than 4 to 5 hours before closing. Graphing calculators are only permitted for the COMPASS advanced math test. (Only up to TI86 version)
- ⇒ Tests are internet-based and untimed (average testing time for all sections is around **4 to 5 hours**). Test provides interactive math testing to determine an examinee's level of ability. Both provide **immediate score results** for the sections of reading, writing, and math sections.
- ⇒ Some essay scores may provide a score of pending which will take up to two days for scoring. Please check your MyLonestar account for essay score or contact the testing center. **Retesting** is recommended for students who score **very close** to the required score.
- ⇒ Testing **will not be permitted** without a test referral or without prior payment. If testing on Saturday, arrive between 8 AM to noon. On Monday through Thursday, the Testing Center is open until 9 PM, so students wishing to test after school are welcome as long as they begin their test no later than **5 PM**. If students have questions about Center hours and test availability, call **281-312-1476**.

### **LSCS Admission Application Steps**

- 1. Go t[o www.lonestar.edu/admissions-application.htm](http://www.lonestar.edu/admissions-application.htm) and select "New Student Online Application"
- 2. Select "Create a New Application Account" (in blue box on the right)
- 3. Complete account information
- 4. Select "Apply Now"
- 5. Log on to application using User Name and Password
- 6. Complete required information
- 7. When possible, SAVE
- 8. On Texas residency questionnaire, use magnifying glass to locate school district
- 9. When asked "Why are you taking courses at Lone Star?", please select "working toward Associates Degree"
	- Do not select "Taking credits to transfer". This choice will lead to more questions your student may be unable to answer at this time.
- 10. When selecting a major, select Associate of Arts. This is the basic plan and can be changed at any time.
- 11. Select the campus by completing a search and selecting the bubble next to "AA at Kingwood". Confirm the selection.
- 12. Write down Lone Star Student ID #:
- 13. If not given ID #:
	- a. Log on to MyLoneStar account b. Click on "Student Center"
	-
- 
- c. Click on "Demographic Data" d. Student ID # is at the top of page
- 14. Be sure to keep the student's Lone Star ID, log in ID and password information available. The student will need this information for placement testing and future reference.
- 15. If help is needed with the application or with login, contact the LSC IT Department at 832-813-6600

### **Pre-Assessment Testing Video**

- 1. Log into the student's MyLoneStar account. (Student login name and password needed)
- 2. On the home page, select the **APPLICANT** tab
- 3. Complete the pre-assessment testing video
- 4. Please select **CONTINUE** at the end of the video (This will show the video was completed)

#### 5. Select **EXIT**

If help is needed with login or video, **please contact the LSC IT Department at 832 -813-6600.**

# **Preparation for Testing**

You can find online sample testing and test preparation by going to:

- ♦ **TSI Testing - Resource of Information only - HCC - Sample test:** <http://ctle.hccs.edu/gcpass/prephome.htm>
- ♦ **Lone Star College Test Preparation:** http:/[/www.l](http://www/)onestar.edu/test-preparation.htm
- ♦ **Accuplacer - TSI:** http://accuplacer.collegeboard.org/students
- ♦ **Compass for Advanced Math:** http:/[/www.a](http://www/)ct.org/compass/student/index.html
- Test Prep Review: http:/[/www.t](http://www/)estprepreview.com

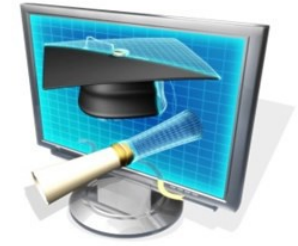

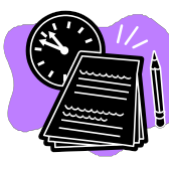